## **Email Templates**

Default email templates are used when clients receive receipts/messaging for payments, password resets, incident reports, permit invoice, and appeals submitted by users. By editing these templates you are adjusting these messages to include the desired text and images you prefer.

• [Navigate to Email Templates](#page-0-0)

## <span id="page-0-0"></span>Navigate to Email Templates

In order to find your current default email templates, you will have to login as an admin and navigate to the system config cog. From this drop-down menu, you should see **Email Templates**.

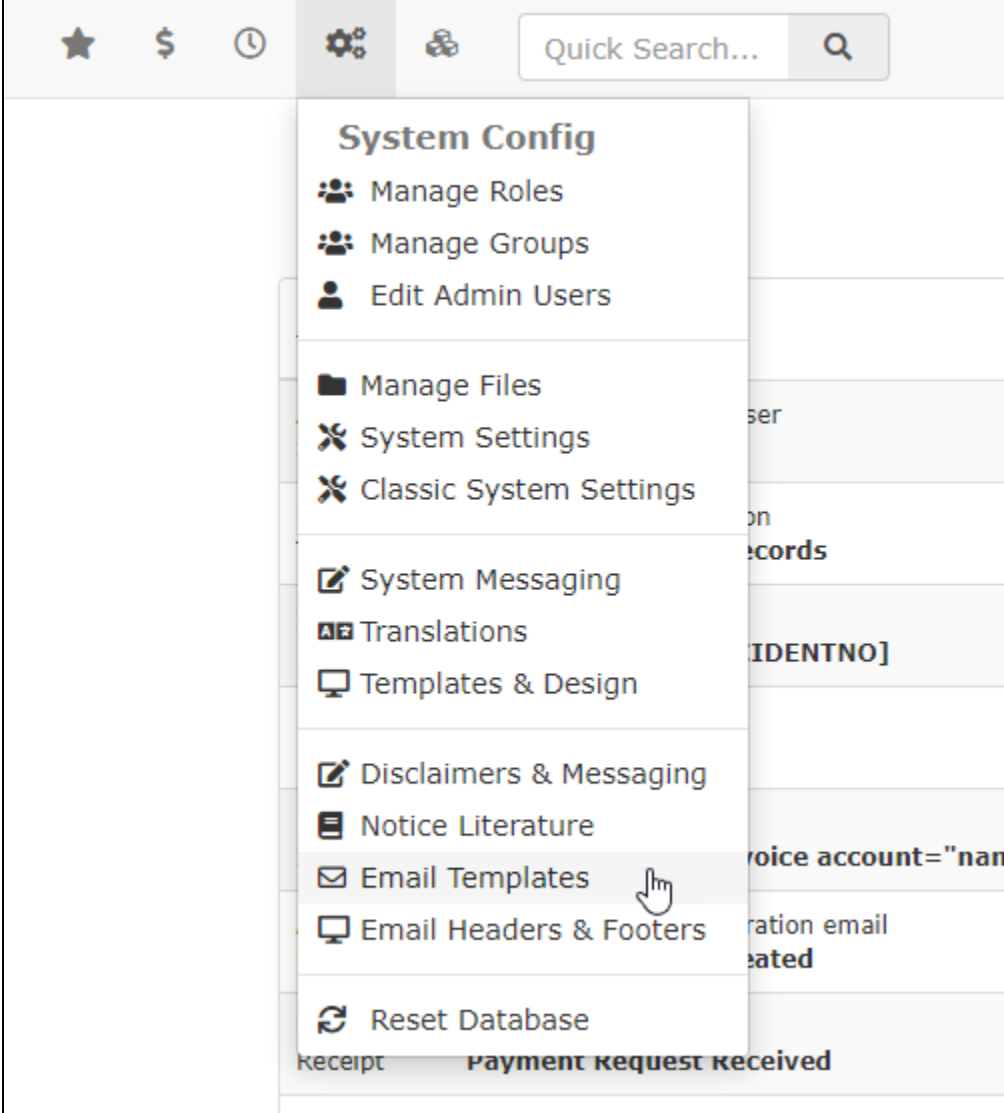

Editing Default Email Templates

To edit the default email templates you can click the **Edit** button next to the template you wish to adjust. After you click this you will be taken to another area where you can make your changes to the current email template.

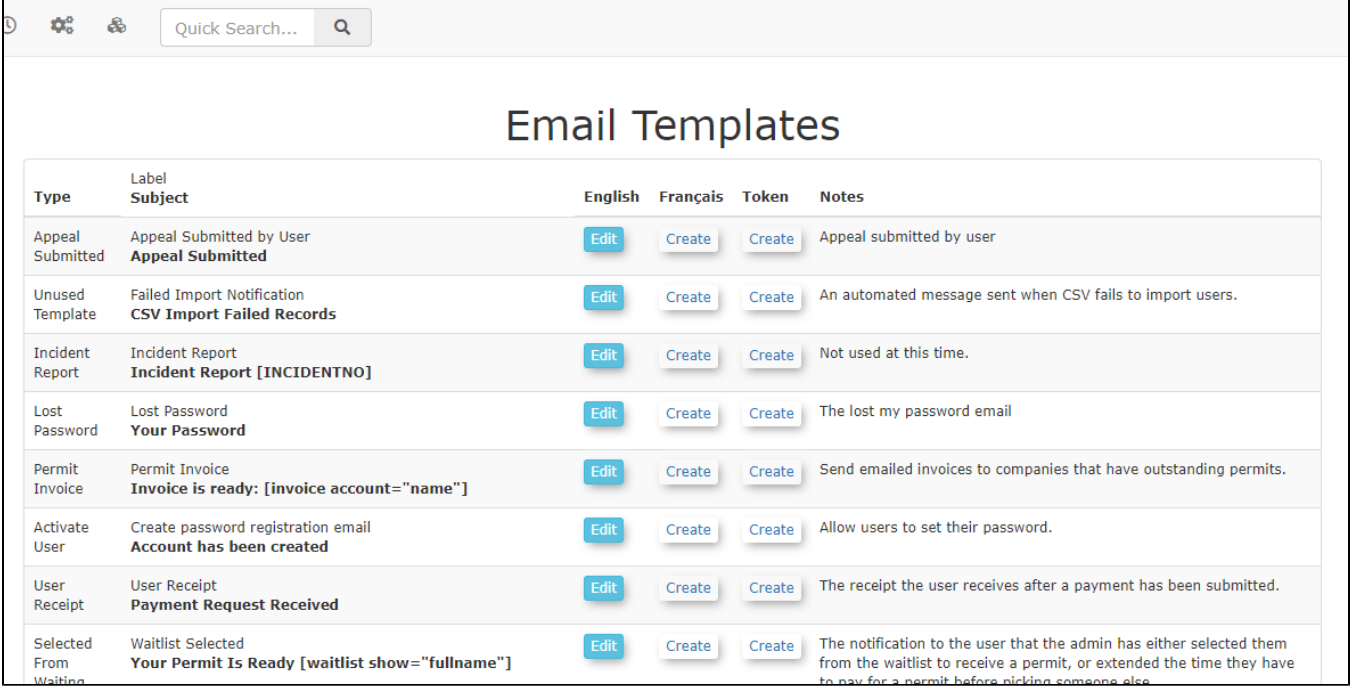

## Using Shortcodes

Each email template will have available shortcodes that you can use to craft your message to your liking. The shortcode tokens are displayed on the left of the template editor. As you can see in the image below, the email template for **Appeal Submitted by User** offers the ability to craft messages without knowing when the ticket was appealed, as well as the ticket being appealed. This offers you a very quick and seeming less way to make your email templates more engaging and informative.

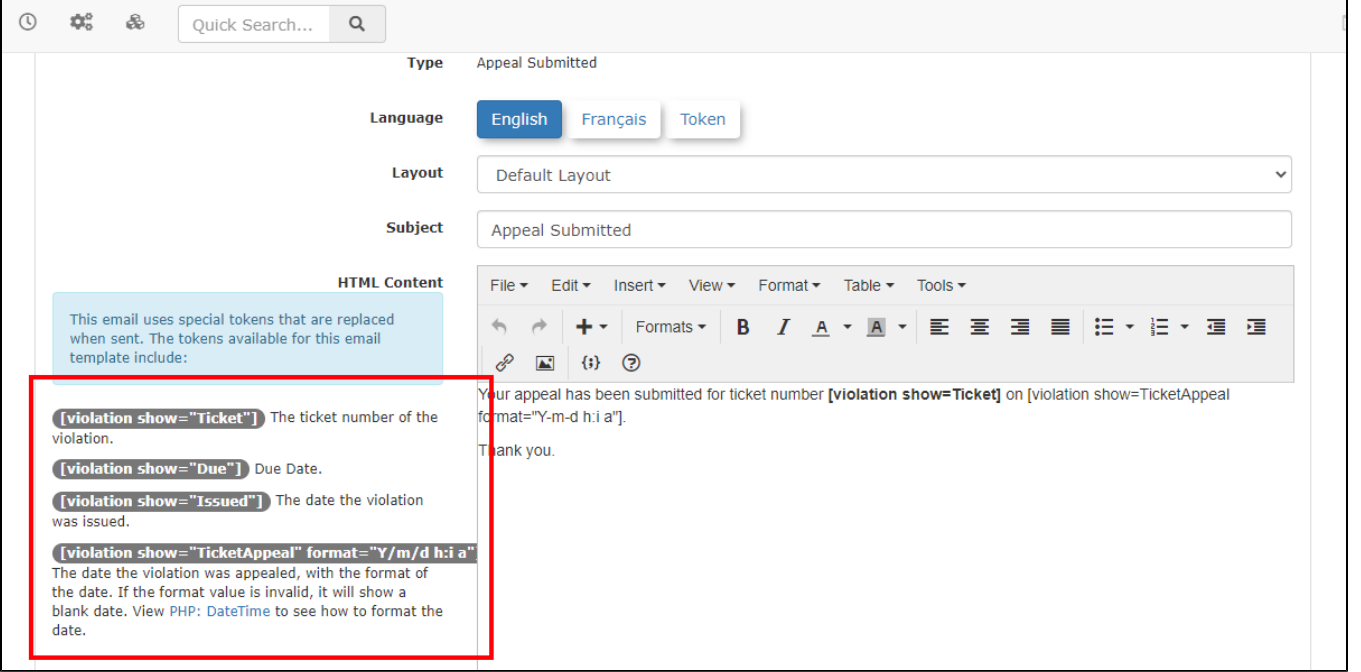

You should be able to use these codes in the smart editor to the right and it will display the appropriate information to the desired user. The smart editor also gives you the ability to add images and format your messages.

## Email Template Fields - What do they do?

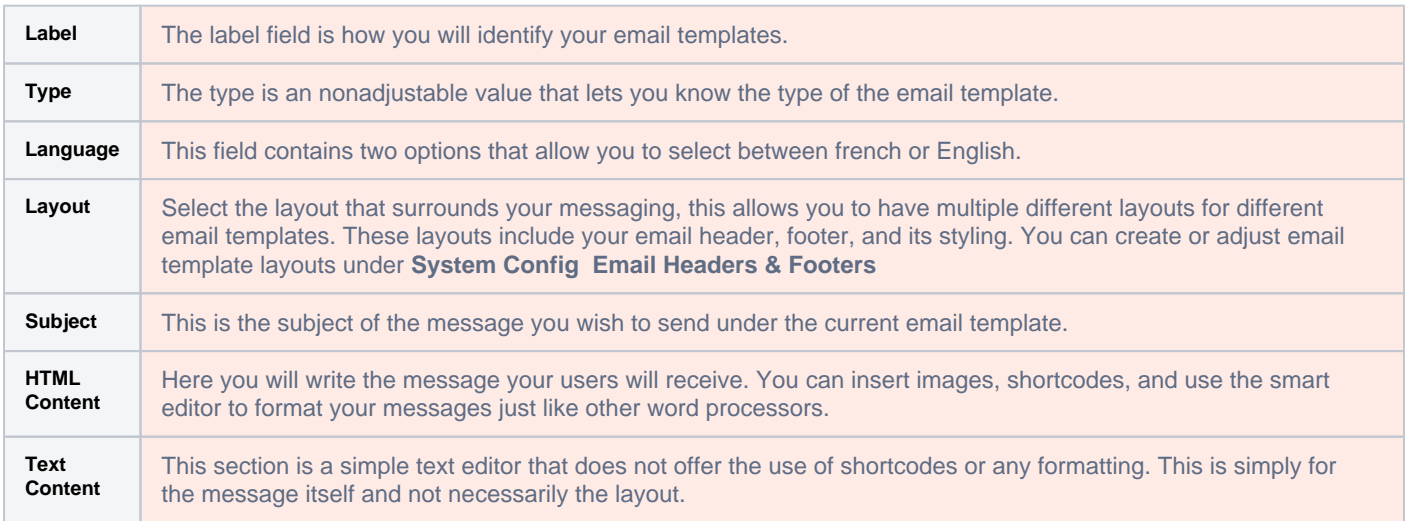